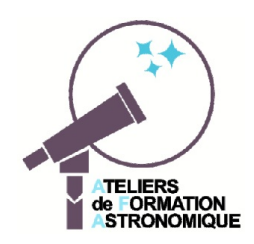

## *Orbite képlérienne d'une planète Positionnement et paramètres*

(Fiche information module Geogebra *elements\_orbite.ggb*)

L'orbite képlérienne d'une planète est une ellipse et deux paramètres suffisent à la définir en tant que forme géométrique, son *demi-grand axe* et son *excentricité*.

Dans le système solaire chaque orbite des planètes ou des satellites autour des planètes doit être placée et orientée dans un référentiel de coordonnées.

Sauf cas particulier, le système est celui des coordonnées écliptiques avec le plan de l'écliptique comme plan de référence, le premier foyer de l'ellipse comme centre et la direction du point vernal comme direction origine des longitudes.

Le premier foyer est le plus souvent confondu avec le centre du Soleil pour les planètes et le centre de la planète pour les satellites.

Le pôle nord de ce système est du même côté que le pôle nord de la Terre du système équatorial.

Il faut alors, en plus de **a** demi-grand axe et **e** excentricité définir des paramètres supplémentaires :

**i** inclinaison du plan de l'orbite

L'intersection du plan de l'orbite avec le plan de l'écliptique est la *ligne des noeuds*, intersections de l'orbite avec l'écliptique

- $\Omega$  la longitude du noeud ascendant
- **ù** argument du périhélie, l'angle entre le noeud ascendant et le périhélie de la planète.

On définit aussi pour les calculs un pseudo angle, la longitude du périhélie :

 $\varpi =$ 

Pour définir la position de l'objet sur

son orbite, il faut de plus connaître sa position au temps origine (longitude par rapport au périhélie) et sa période de rotation.

Dans le cas de la Terre,  $i = 0^\circ$ ,  $= 0$  et  $\varpi = 103.191^\circ$ 

## **Manipulations et observations**

Le module *elements orbite.ggb* montre les variations de l'orbite, de sa forme et son orientation, en faisant varier les divers paramètres  $(a, e, i, \Omega, \omega)$ .

**P** Lancer le programme Geogebra et charger le fichier *elements* orbite.ggb.

Dans la fenêtre **Graphique**, s'affiche les curseurs des paramètres et les boîtes de visualisation des orbites.

Dans la fenêtre **Graphique 3D** le référentiel écliptique et les trois axes de coordonnées. A l'origine est le corps principal, Soleil ou planète au premier foyer de l'ellipse.

En faisant varier les curseurs et en orientant le **Graphique 3D** à l'aide de la souris, observer les variations de l'orbite et son positionnement avec ses paramètres :

a) **Orbite 1** : l'orbite képlérienne avec ses deux paramètres **a** et **e**

b) **Orbite 2** : l'inclinaison du plan de l'orbite (angle **i**) et la ligne des noeuds

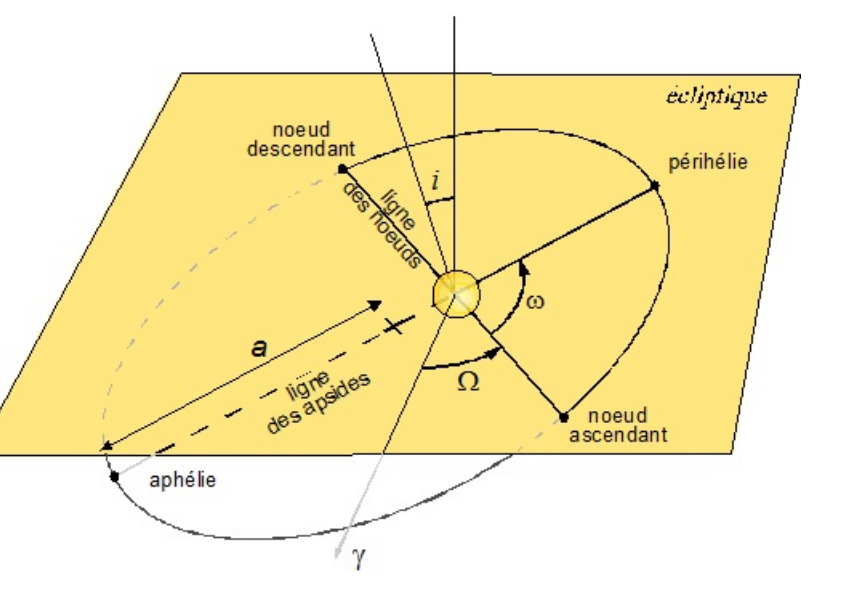

- c) **Orbite 3** : la rotation de la ligne des noeuds (angle  $\Omega$  longitude du noeuds ascendant)
- d) **Orbite** : l'orbite complète avec la rotation du périhélie (**ù**)

Il est possible de faire apparaître ou cacher le plan écliptique et celui de l'orbite.

## **Eléments de Geogebra**

Puisque il y a trois angles qui définissent la position de l'orbite elliptique, il faudra trois rotations pour placer une ellipse construite dans le plan origine (xOy) à la position voulue. Tous les axes de rotation passent par le point origine, le foyer de l'ellipse F où se trouve le corps massif du système.

Chaque rotation sera définie par son angle et son axe de rotation. De plus il faudra définir l'ordre des rotations, tout changement ou interversion pouvant changer l'axe de rotation de la suivante.

Exemple de succession de rotations :

- inclinaison du plan de l'orbite : rotation d'angle i et d'axe Oy (l'axe Ox étant la ligne des apsides)
- orientation de la ligne des noeuds : rotation et axe Oz
- rotation du périhélie : rotation et axe passant par l'origine et perpendiculaire au plan orbital.

Il est possible en changeant cet ordre de n'avoir que des rotations autour des axes Oy et Oz :

- rotation du périhélie : rotation et axe Oz

- inclinaison du plan de l'orbite : rotation d'angle i et d'axe Oy (l'axe Ox étant la ligne des apsides)
- orientation de la ligne des noeuds : rotation et axe Oz

Si l'on construit un vecteur unitaire selon Oz (0,0,1), en le faisant tourner des rotations i (Oy) et (Oz), on pourra construire le plan de l'orbite, plan passant par l'origine et perpendiculaire à ce vecteur unitaire.

Les mêmes rotations seront appliqués aux autres éléments précisant l'ellipse tels le second foyer, la ligne des apsides, les points périhélie et aphélie...

## **Programmation Geogebra**

Ouvrir la fenêtre Algèbre pour voir l'écriture des commandes de construction.

Il y a deux manières de faire tourner un objet dans Geogebra :

- avec la commande rotation, par exemple

Rotation(Ellipse(F, F', a), 
$$
(-i)^{\circ}
$$
,  $axeY)$ 

- par application de matrice. Dans ce cas, la rotation ne peut s'appliquer qu'à des points, lignes, vecteurs et non à des objets plus élaborés comme des cercles ou ellipses.

Il faut construire les matrices de rotation. Elles sont simples dans le cas de rotations autour des axes Ox, Oy et Oz.

La matrice de rotation de *i* autour de l'axe Oy 
$$
\begin{bmatrix} \cos t & 0 & -\sin t \\ 0 & 1 & 0 \\ \sin t & 0 & \cos t \end{bmatrix}
$$

peut être créée soit

- en écrivant la séquence des éléments dans la fenêtre de saisie :

MatRot = {{cos(*i*°), 0, -sin(*i*°)}, {0, 1, 0}, {sin(*i*°), 0, cos(*i*°)}}

- à partir de données mises et selectionnées en tableau dans la fenêtre Tableur.

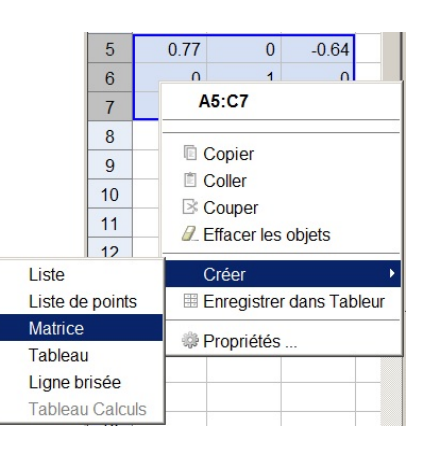